## **How to Register for an AultmanNow Account**

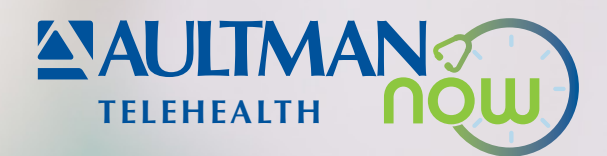

## To get started using AultmanNow as our telehealth provider, download the mobile app. Then, follow the instructions below to register for an account.

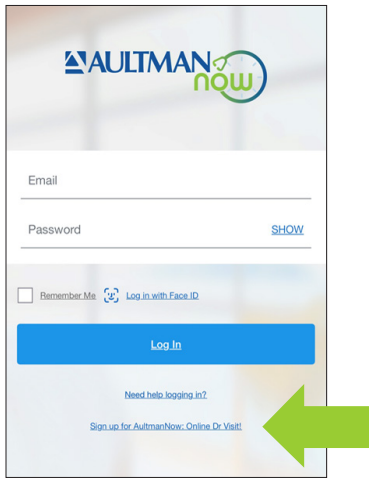

**1.** Once you have downloaded it, open the mobile app and select Sign up for AultmanNow: Online Dr Visit!

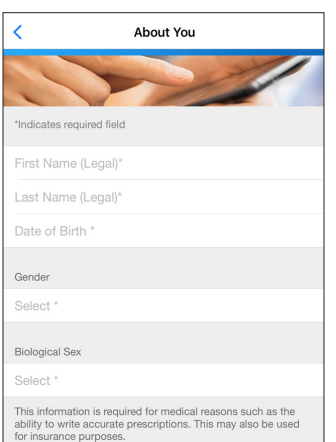

**2.** Input your legal first name, last name, date of birth, gender and name, date of birth, gender and<br>biological sex. **9.** Once complete, you will

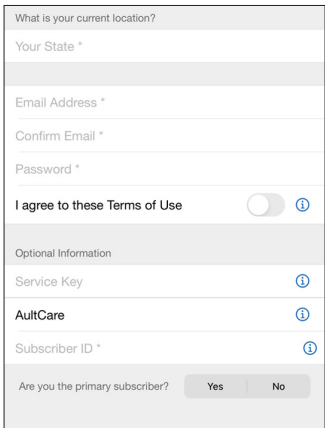

- **3.** Denote your state for your current location.
- **4.** Input and confirm your email address.
- **5.** Input your password and agree to the Terms of Use.
- **6.** To accurately show your costs, include the following information:
	- Service key (if applicable)
	- Select AultCare as your insurance
	- Subscriber ID number
- **7.** Select Continue.

*Subscriber ID is the member ID number on the member ID card. The primary subscriber is the person whose name is listed on the member ID card.* 

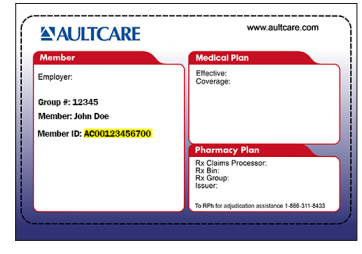

## *Sample member ID card*

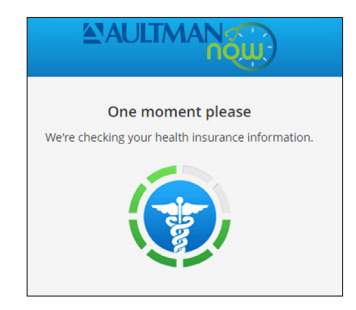

**8.** If you submit your health insurance information, AultmanNow will automatically confirm your health insurance information.

*Insurance may cover all or part of your visit. Incorrect insurance information may result in you being charged the full cost of the visit.* 

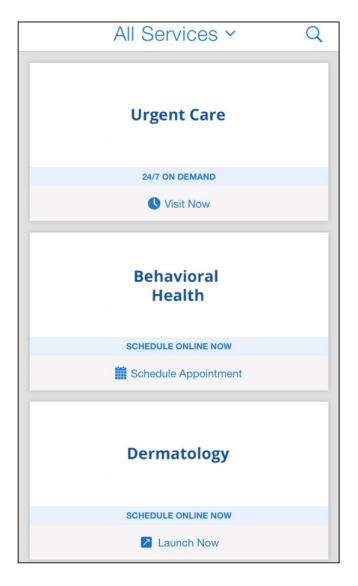

be able to access the AultmanNow services.

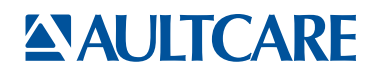

You have the right to assistance and information in your language at no cost. To speak with an interpreter, call 330-363-6360 (TTY 711). ATENCIÓN: si habla español, tiene a su disposición servicios gratuitos de asistencia lingüística. Llame al 330-363-6360 (TTY: 711). 注意: 如果您使用繁體中文,您可以免費獲得語言援助服務。請致電330-363-6360(TTY:711) 。AultCare/Aultra complies with applicable federal civil rights laws and does not discriminate on the basis of race, color, national origin, age, disability or sex.